# 互动指针 互动指针**YA-P10 YA-P10**

#### 用户说明书

<del>用厂 55 円 ロ</del><br>请务必将所有用户文件妥善保管以便日后需要时查阅。 キング 中文(简)

版次 :2011年3月 中国印刷 MA1103-A

目录

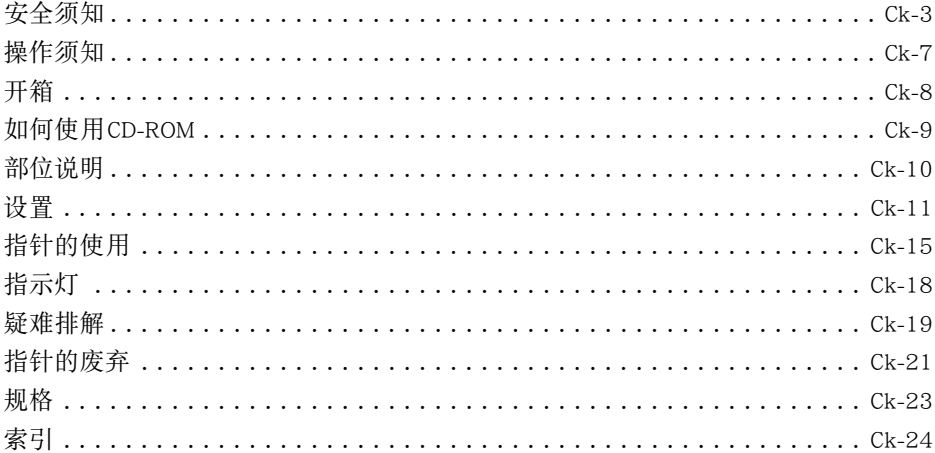

- 本说明书中的"指针"一词专指YA-P10互动指针。
- 本用户说明书之内容如有变更,恕不另行通知。
- 不得复制本说明书或其中的任何部分。您可以个人使用本说明书。未经卡西欧计 算机公司(CASIO COMPUTER CO., LTD.)的许可不得他用。
- 卡西欧计算机公司 (CASIO COMPUTER CO., LTD.)对于第三方因使用本产品或本 说明书而引起的任何损失或索赔不负任何责任。
- 卡西欧计算机公司 (CASIO COMPUTER CO., LTD.) 对由于因本产品的故障或维 修,或任何其他原因造成数据丢失而导致的任何损害或损失皆不负任何责任。

<span id="page-3-0"></span>安全须知

#### 关于安全标志

为确保安全,避免您及他人受伤以及物品受损,本用户说明书中以及产品上使用了多 种标志。各标志的含意如下。

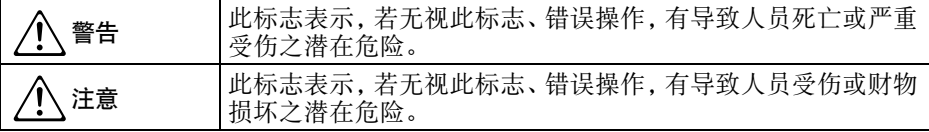

图标范例

'三角形表示注意事项。左例为小心触电。

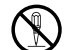

!划有斜线的圆形表示禁止事项。标志中的图示表示具体的必须遵守事项之内 容。左例为禁止拆解。

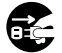

**● 黑圆形表示必须遵守之事项。标志中的图示表示具体的必须遵守事项之内容。**<br>□ 定例为必须将由源插斗拔离插应 左例为必须将电源插头拔离插座。

**A** 警告

# ● 远离水及其他液体。  $\bullet$

切勿将指针弄湿。沾上水或其他液体有引起火灾及触电的危险。

#### ● 不要以任何形式拆解或改造指针。

切勿以任何方式拆解及改造指针。否则有导致触电、烫伤、人身伤害或动作故 障的危险。拆解或改造指针会影响保修权或失去保修资格。您的原经销商或经 授权的代理商可提供所有服务及修理。  $\bigcirc$ 

# ● 不要通过烧毁来废弃指针。  $\bigcirc$

切勿以烧弃的方式废弃指针。否则有引起爆炸并导致火灾及人身伤害的危险。

#### ● 不要在下列任何场所使用或放置指针。

否则有造成火灾及触电的危险。

- 湿度高或灰尘多的地方
- 厨房或其他有油烟的地方
- 取暖器附近,电热毯上或受直射阳光照射的地方
- 其他温度极端的地方
- 切勿将指针放在浴室或任何其他会弄湿的地方。

#### ● 每当下列任何情况出现时请立即停止使用。

否则有造成火灾、触电或电池过热及爆炸等危险。

- •指针因掉落而损坏后
- •当指针冒烟或发出异味时,当即使按照用户说明书中的指示进行操作指针也动作异 常时,或当指针出现任何其他故障时

上述任何情况都表示指针需要修理,请与您的经销商或指定服务中心联系,委托修 理。

● 请避免让指针掉落或让其受到撞击或击打。 否则有造成火灾、触电或电池过热及爆炸等危险。

● 要充电时只能使用指针附带的专用电缆。

否则有造成火灾、触电或电池过热及爆炸等危险。

● 指针发出的无线电波

切勿在飞机或医疗设施内,或任何其他禁止使用此种装置的地方使用本产品。 无线电波会对电子装置及医疗设备产生影响,导致事故发生。  $\bigcirc$ 

不要在处理弱电波信号的高精度电子仪器或电子装置附近使用本产品。无线 电波会对这种装置产生影响,导致事故发生。  $\bigcirc$ 

•若您正在使用心脏起膊器或任何其他电子医疗装置,则在使用本产品之前必须向医 生或该装置的厂家咨询。

### \*注意

● 废弃指针时必须遵守所有当地的法律及规定。

### <span id="page-7-0"></span>操作须知

- 切勿在下述地方使用或存放指针。否则有造成指针发生故障及损坏的危险。
	- 容易产生静电的地方
	- 温度极端的地方
	- 湿度过高的地方
	- 温度会突然变化的地方
	- 灰尘多的地方
	- 有被打湿危险的地方
- 不要在温度极端的环境中使用指针。 指针为在温度为5℃至35℃的环境中使用而设计。 在此温度范围之外使用有引起 故障并损坏指针的危险。
- 清洁指针时,请使用软干布进行擦拭。任何其他类型的清洁方法有造成指针发生故 障或断裂的危险。
- 在其他国家使用

本产品符合销售国的无线规格,并取得了认证。必须只在您购买本产品的国家内使 用。在其他国家使用本产品可能是违法的。

<span id="page-8-0"></span>开箱

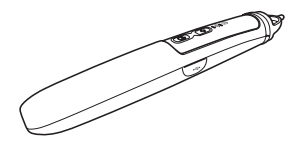

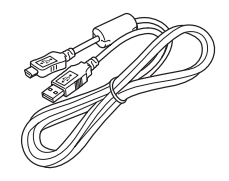

指针 USB电缆 (A型至迷你B型) (用于指针的充电)

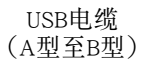

- 带子
- CD-ROM光盘
- z 用户说明书(本说明书)
- 保证书

### <span id="page-9-0"></span>如何使用CD-ROM

指针附带的CD-ROM光盘中收录有提供各种投影演示工具的Presentation Draw应用程 序,以及其用户说明书的PDF文件版。 要查阅PDF用户说明书,电脑上必须安装有 Adobe® Reader®。

PDF版用户说明书中还记述有Presentation Draw的电脑系统最低要求,以及安装操作 步骤。 在安装之前必须阅读用户说明书。

如何阅览用户说明书(PDF)的内容

1. 将指针附带的CD-ROM光盘放入电脑的CD-ROM光盘驱动器中。

#### 2. 执行下述操作之一。

- 如果CD-ROM选单画面出现 :
	- 1 在选单画面上单击"User's Guide"右侧的[Open Folder]钮。 2 User's Guide的文件夹打开后,打开对应所需语言的文件夹。
- 如果CD-ROM选单画面不出现 :
	- 1 在电脑上找到CD-ROM光盘后将其打开。
	- 2 打开User's Guide的文件夹后,打开对应所需语言的文件夹。

3. 双击用户说明书文件。

### <span id="page-10-2"></span><span id="page-10-0"></span>部位说明

<span id="page-10-4"></span><span id="page-10-3"></span><span id="page-10-1"></span>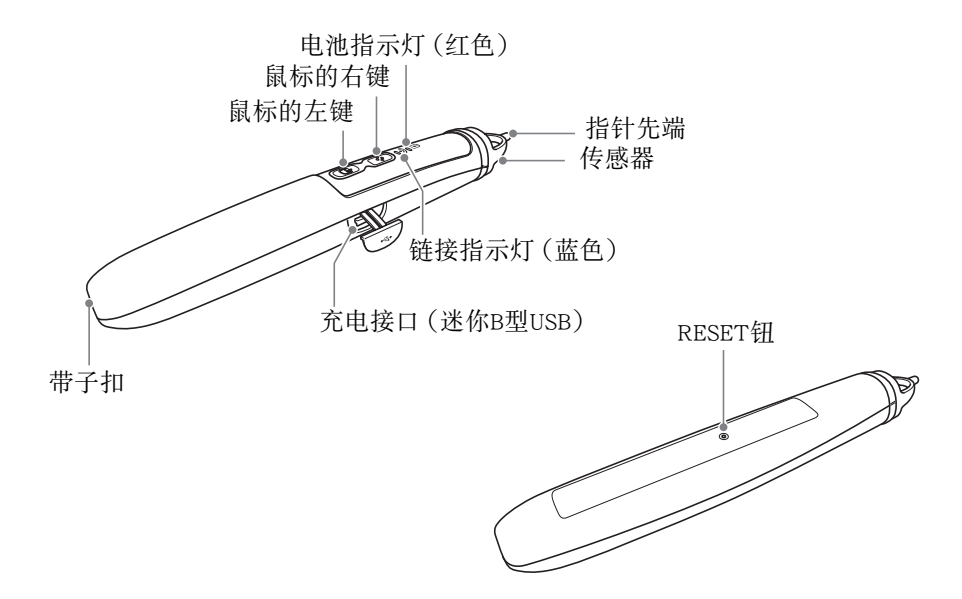

<span id="page-11-0"></span>设置

<span id="page-11-2"></span><span id="page-11-1"></span>指针的充电

用附带的USB电缆(A型至迷你B型)连接 指针与电脑,如图所示。

- z 充电过程中电池指示灯点亮(红色), 充电完毕后熄灭。
- 充电需要约两个半小时。

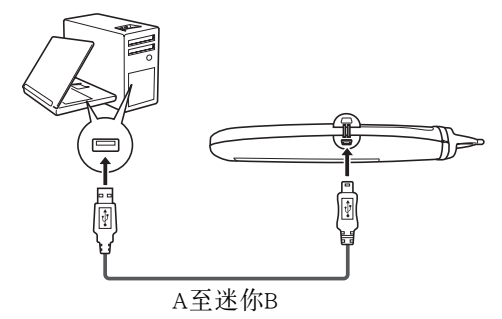

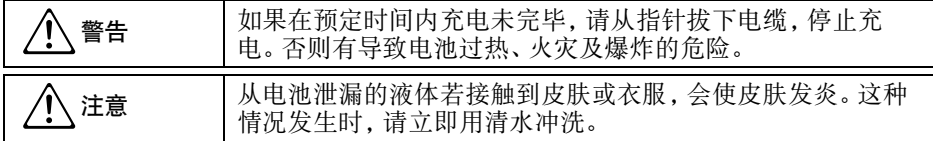

- z 为了充电在电脑上连接指针时,必须确认电脑已连接交流电源,能提供稳定的电 流。
- 若电脑在关机后不通过USB端口供电,则在对指针进行充电时请不要关闭电脑的电 源。
- 充电过程中指针不能使用。

如何在电脑上安装指针附带的软件

请参阅指针附带CD-ROM光盘上收录的Presentation Draw用户说明书。

#### <span id="page-13-0"></span>投影机与电脑的连接

为了将指针用作电脑的指示装置,电脑与投影机之间必须建立有USB连接。 要用投 影机投射电脑画面时,您还需要连接电脑的模拟RGB输出终端与投影机的COMPUTER IN终端。 请如下图所示连接。

<投影机>

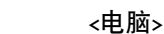

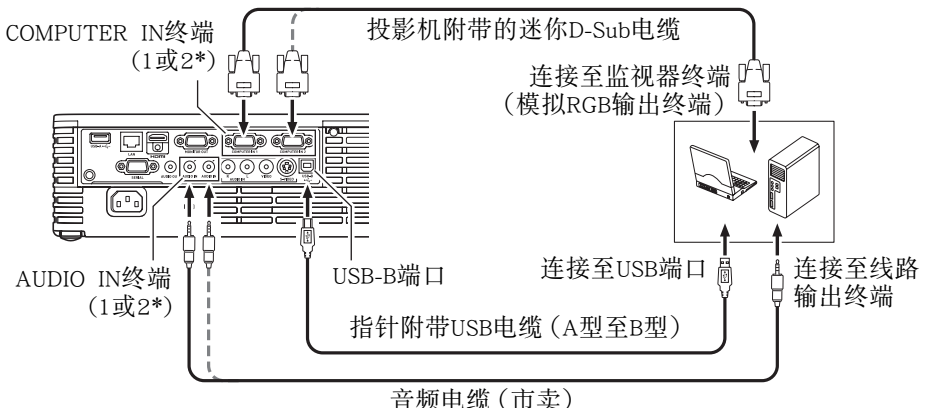

\* 有些型号只有一个COMPUTER IN及一个AUDIO IN终端。

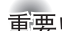

- 连接完毕后, 必须将投影机的 "机器设定2 → 互动指针"设定变更为 "开"。有关 详细说明,请参阅投影机附带CD-ROM光盘上收录的用户说明书。
- 连接至投影机的电脑的RGB输出要成为第一监视器。 若其为第二监视器,指针不 能正确动作。 有关配置监视器设定的说明,请参阅电脑附带的用户文件、电脑的 帮助等。

## <span id="page-15-0"></span>指针的使用

<span id="page-15-1"></span>指针的手持方法 如下图所示,握紧指针。

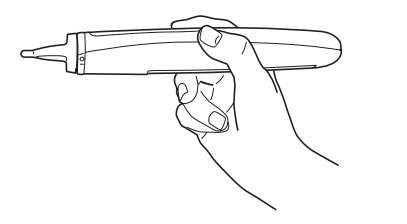

或

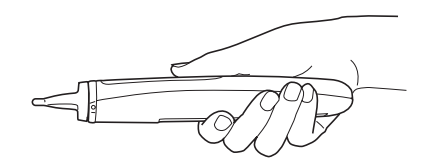

如何开始指针操作

- 1. 按下指针的鼠标左键或鼠标右键。
	- 指针开机并使链接指示灯开始闪动。
- 2. 握住指针,将指针的先端指向投影。
	- 指针与投影机之间建立起了链接后,链接指示灯将从闪动变为点亮。
	- 此时指针可以操作了([第Ck-17页](#page-17-0))。

#### 歐洋

● 在指针与投影机之间建立起连接后,如果指针的先端未指向投影,则链接指示灯将 熄灭。 链接指示灯熄灭约一分钟之内,将指针先端指向投影可以重新建立连接。 ● 在链接指示灯熄灭后的数分钟内若您不进行任何操作,指针将自动关机。

#### <span id="page-17-0"></span>指针的操作

<span id="page-17-2"></span>在电脑输出的RGB投影上可以执行下述指针操作。

- 单击左键 : 将指针先端指向要单击的位置(不需要用指针先端点击画面),然后按鼠 标左键。 或用指针先端轻点要单击的位置。
- <span id="page-17-1"></span>单击右键 : 将指针先端指向要单击的位置(不需要用指针先端点击画面),然后按鼠 标右键。
- <span id="page-17-3"></span>拖 : 将指针指向拖操作开始点的位置(不需要用指针先端点击画面)。 然 后,在拖指针先端时按住鼠标左键。 到达拖放的终点时,松开鼠标左 键。 您还可以用指针的先端轻点拖放操作的开始点并在画面上拖,在整 个拖操作的过程中一直轻触画面。 到达拖放操作的终点时,从画面移开 指针先端。

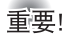

使用指针时,请小心不要让指针先端进入投影上的任何阴影中。当指针先端在阴 影中时指针不能正确动作。

### <span id="page-18-3"></span><span id="page-18-0"></span>指示灯

#### 下面介绍由指示灯指示的指针的状态。

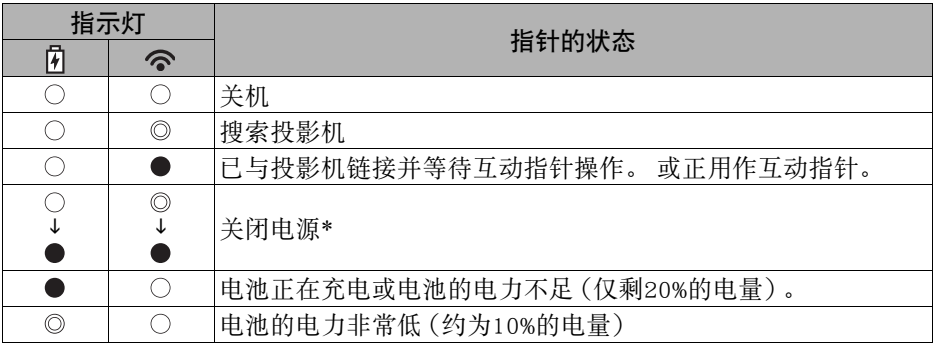

- <span id="page-18-2"></span><span id="page-18-1"></span>6. 电池指示灯(红色) 《 · 链接指示灯(蓝色)
- ●: 点亮 ◎: 闪动 ○: 熄灭
- \* 如果数分钟内没有指针操作或若指针与投影机之间的链接断掉后经过数分钟,指 针将自动关机并且两个指示灯都熄灭。 这种情况发生的数秒钟之前,链接指示灯 闪动后两个指示灯都点亮。

### <span id="page-19-0"></span>疑难排解

#### 使用指针的过程中有任何问题出现时请检查下列各项。

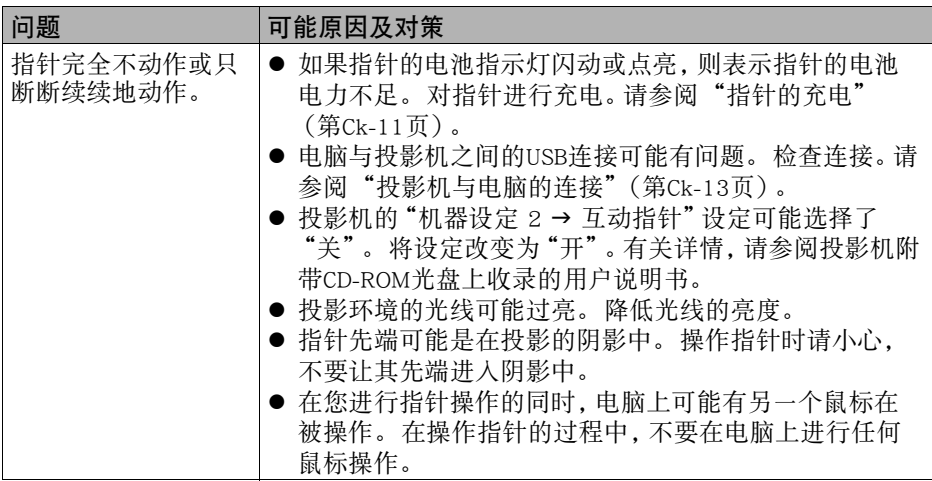

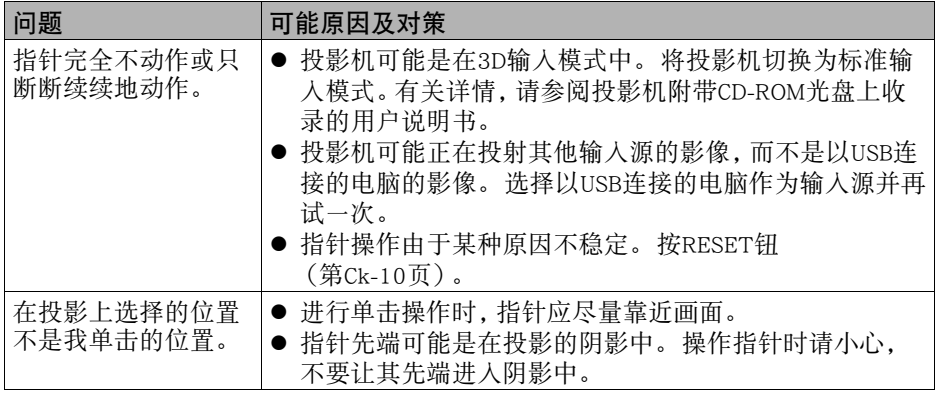

### <span id="page-21-0"></span>指针的废弃

要废弃指针时,请按照下述操作步骤取出内置的锂离子充电电池并进行回收。

#### ● 充电电池的处理 (请回收!)

请务必回收已不再需要的电池,以节省资源。有关回收的资讯请联系您的经销商或卡 西欧(CASIO)特约服务中心。

#### ● 处理旧的充电电池的注意事项

- 用胶布等使触点绝缘。
- 不要揭下外壁。
- 切勿拆解电池。

如何取出锂离子充电电池

- 1. 揭下背盖上的标签。
- 2. 用十字头(+)螺丝刀拧下两个螺丝。
- 3. 取下前盖(有按钮及指示灯的一 侧)。
	- 如果前盖无法打开,请将一字头(-) 螺丝刀插入盖子的空隙中并将其打 开。
- 4. 切断锂离子充电电池的触点后取出电 池。
- 5. 不要丢弃电池。请务必回收利用。
	- 有关回收的资讯请联系您的经销商或 卡西欧(CASIO)特约服务中心。
- 6. 在取出锂离子电池后,请按照当地的 法律,规定或习惯废弃指针。

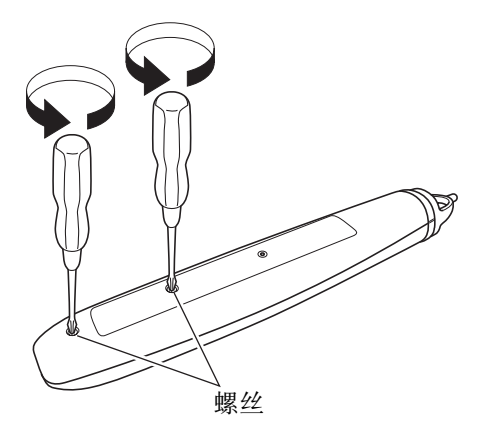

### <span id="page-23-0"></span>规格

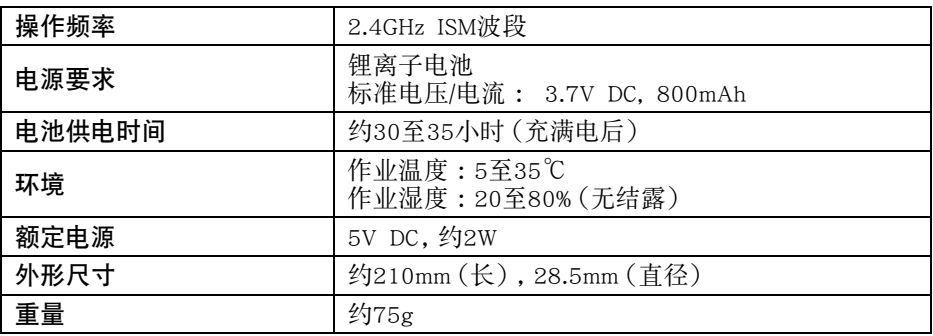

- 上述"电池供电时间"仅为参考值,表示一个新的充满电后的电池能供电的时间。 此时间不受保证。同时还请注意,反复充电会使电池逐渐失去蓄电能力。
- 在低温环境下使用也会缩短电池的供电时间。
- 规格如有变更恕不另行通知。

<span id="page-24-0"></span>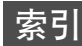

### $\mathsf{C}$ 充电 ...[................... Ck-11](#page-11-2) 指示灯 ....[.................Ck-18](#page-18-3) D 单击右键 [................ Ck-17](#page-17-1) 单击左键 [................ Ck-17](#page-17-2) 电池指示灯 [........Ck-10](#page-10-2), [Ck-18](#page-18-1)  $\mathbf{L}$ 链接指示灯 [........Ck-10](#page-10-3), [Ck-18](#page-18-2) R RESET  $H \dots \dots \dots \dots$ .  $Ck-10$ S 手持方法 ............... Ck-15 T<br>梳 ................... Ck-17 Z

### 产品中有毒有害物质或元素的名称及含量

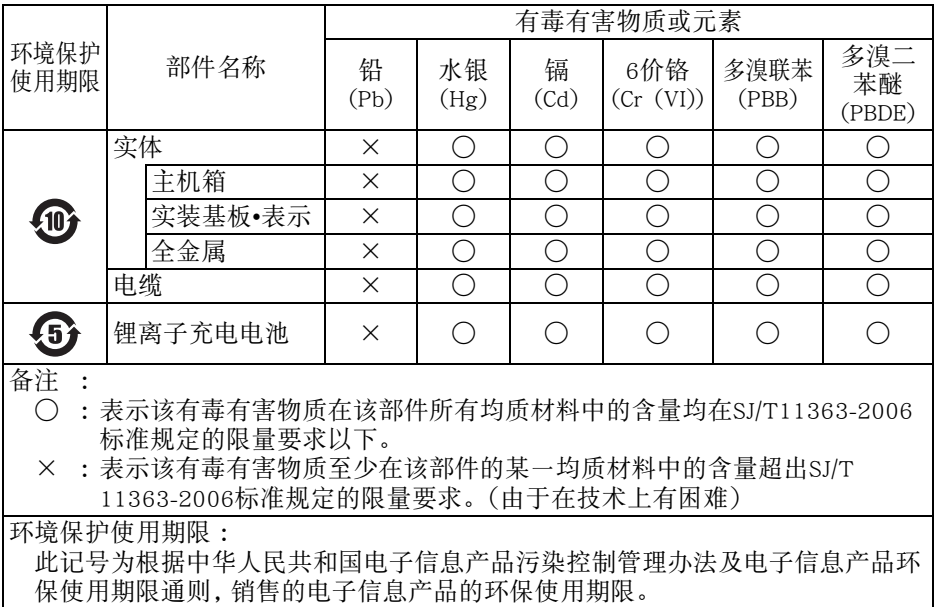

# **CASIO.**

#### 销售商 :卡西欧(上海)贸易有限公司

地 址 :上海市长宁区遵义路100号虹桥上海城A幢10F&11F 邮政编码 :200051

电话 :021-6197-4898

#### 厂名 : 佛山普立华科技有限公司

地 址 :中国广东省佛山市张槎镇城西工业区长虹东路1号 邮政编码 :528051 电话 :0757-82965168

P9K39-4801-00